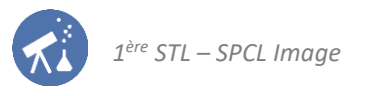

# **Séquence n°8 Acquérir, stocker et transmettre les images**

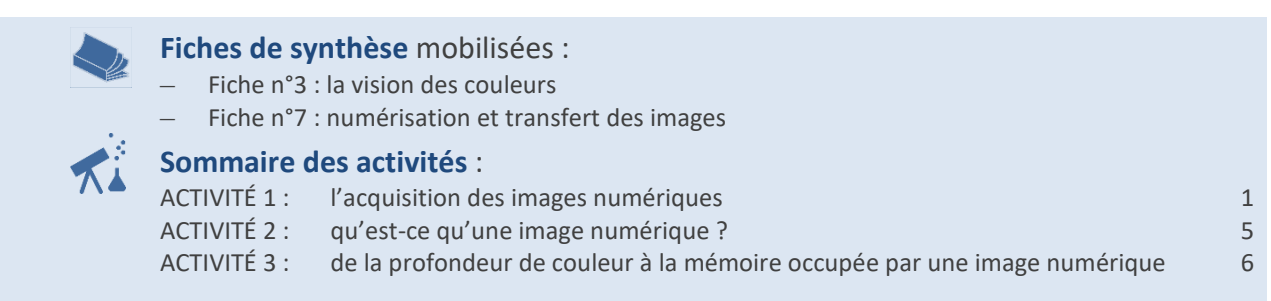

# <span id="page-0-0"></span>**ACTIVITÉ 1 : l'acquisition des images numériques par le capteur CCD**

**1 ère partie : la photodiode, un photorécepteur**

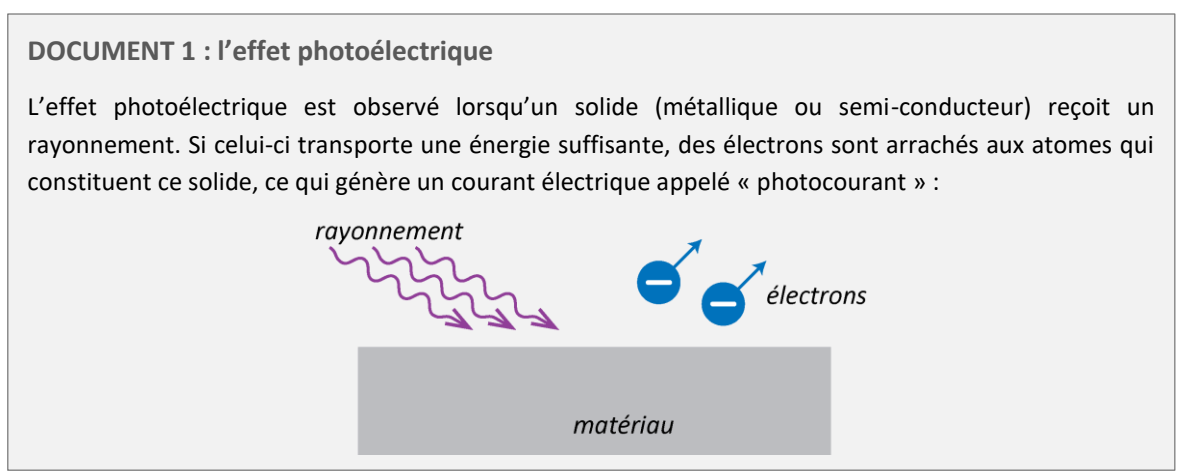

La photodiode est un composant électronique à la base de nombreux systèmes d'acquisition des images, notamment le capteur CCD qui équipe les appareils photographiques numériques. Nous allons d'abord observer le comportement d'une photodiode.

**Montage à réaliser :** 

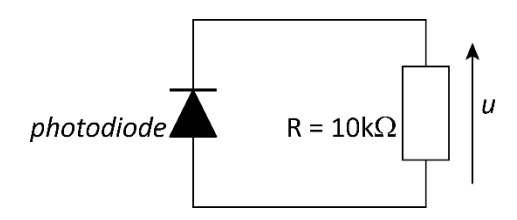

La tension  $u$  aux bornes du conducteur ohmique sera mesurée à l'aide d'un multimètre.

- **1.** Proposer le protocole d'une expérience permettant de mettre en évidence que la photodiode est bien le siège d'un effet photoélectrique. Le protocole doit inclure deux mesures.
- **2.** Réaliser l'expérience proposée et noter les résultats des deux mesures effectuées.
- **3.** Le circuit que nous venons de réaliser est un capteur de lumière puisqu'il génère un signal électrique qui varie selon qu'il reçoit de la lumière ou non. Comment peut-on le modifier pour que ce dispositif devienne un capteur de lumière *rouge* ?
- **4.** Effectuer la modification proposée à la question précédente et vérifier que le dispositif fonctionne.

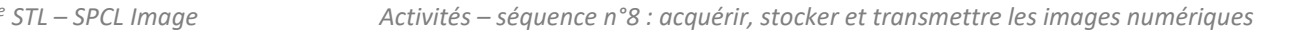

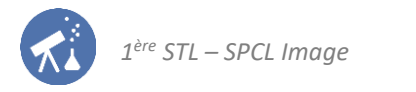

## **2 nde partie : le capteur CCD**

Étudier attentivement les **documents 2 et 3**, qui donnent une description simplifiée du capteur CCD.

- **5.** Pourquoi les électrodes sont-elles connectées à la borne + du générateur qui les alimente ?
- **6.** Pourquoi le registre de sortie doit-il être placé dans l'obscurité ?

Pour en comprendre le principe, on envisage un capteur CCD simplifié à l'extrême, possédant 9 photosites (+ 3 photosites pour le registre de sortie). Il est utilisé pour photographier un « + » noir qui le recouvre en entier, comme l'illustre la figure de gauche ci-dessous.

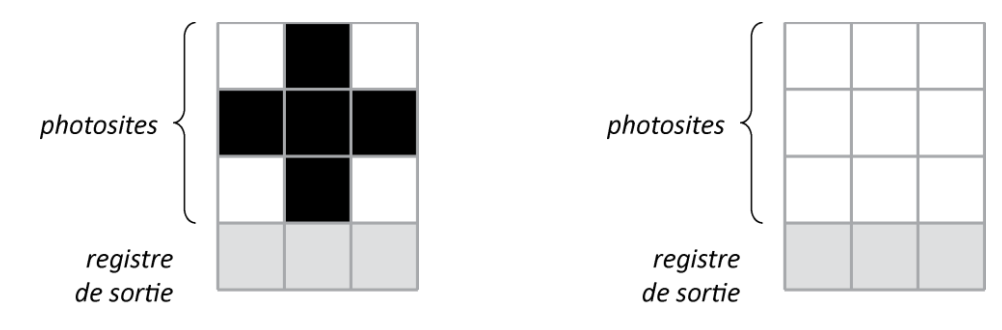

- **7.** Sur la figure de droite ci-dessus, écrire le symbole « − » sur les photosites qui ont stocké des charges électriques.
- **8.** Une fois le transfert de charge réalisé, représenter l'allure de l'évolution temporelle du signal acquis à la sortie du registre de transfert : la tension est positive lorsque le photosite qui s'y est déchargé contenait des charges électriques et nulle sinon.
- **9.** Si le signal acquis a l'allure ci-dessous : quelle était l'image photographiée sur le capteur (on la suppose noir et blanc comme le « + » précédent) ?

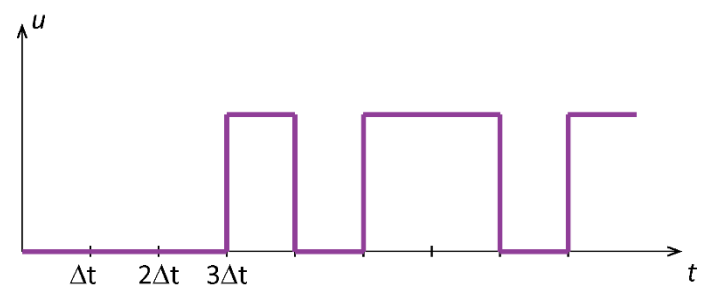

On revient à présent au capteur CCD réel qui, bien sûr, contient beaucoup plus de photosites que celui évoqué ci-dessus.

**10.** Le capteur CCD qui équipe les appareils photographiques actuels est recouvert d'un filtre de Bayer. Il a l'allure suivante :

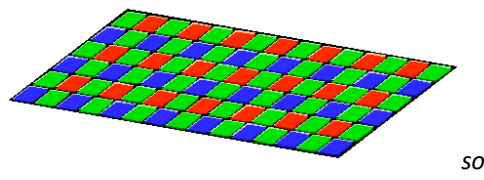

*source : Wikipédia*

Quel est l'intérêt de ce filtre ?

- **11.** Pourquoi le filtre de Bayer contient-il deux fois plus de cellules vertes que de cellules rouges ou bleues ? Utiliser les connaissances acquises lors des séquences précédentes pour répondre.
- **12.** Un capteur CCD réel inséré dans un appareil photographique moderne haut de gamme est capable d'enregistrer 250 Mégapixels. Combien de photosites comporte-t-il ?
- **13.** L'acquisition d'une photographie par un tel appareil dure une demi-seconde environ. Quel est la durée d'un transfert de charge ?

## **DOCUMENT 2 : le capteur CCD, un capteur à transfert de charge**

Un capteur CCD (charge coupled device, ou en français « dispositif à transfert de charge ») est un composant électronique photosensible servant à convertir la lumière qu'il reçoit en un signal électrique analogique. Ce signal est ensuite amplifié, puis numérisé par un convertisseur analogique-numérique et enfin traité pour obtenir une image numérique.

Le capteur CCD, vu en coupe, a l'allure suivante :

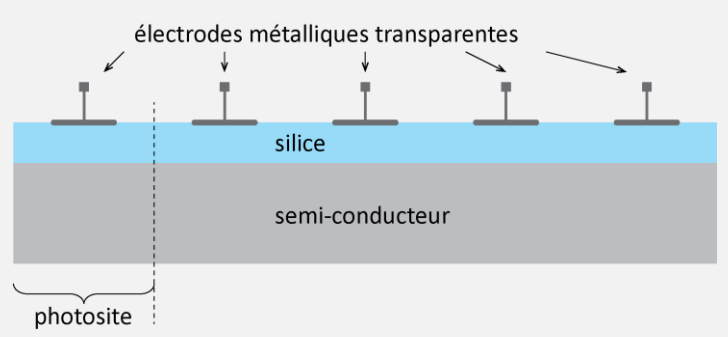

Chaque électrode peut être connectée ou déconnectée à la borne positive d'un générateur très rapidement grâce à un signal de commande que nous n'étudions pas ici.

Chaque électrode et les deux couches qui se trouvent dessous se comporte comme une photodiode. Mais comme la couche de semi-conducteur n'est pas reliée électriquement, les charges créées par effet photoélectrique s'y accumulent et ne sont pas évacuées. Ainsi, le nombre d'électrons accumulés est proportionnel au rayonnement reçu.

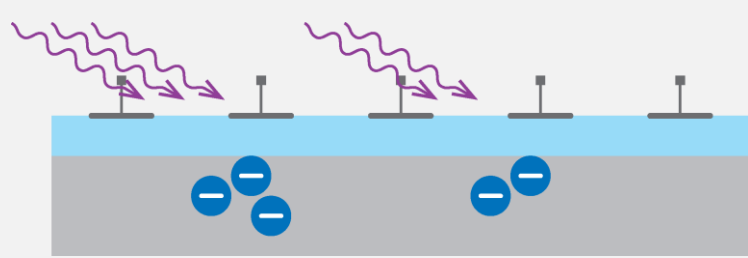

Une fois qu'il a été éclairé, le capteur CCD contient donc des charges dont la disposition est fonction de l'image acquise.

Afin de convertir cette répartition de charge en un signal électrique qui code l'image à acquérir, il faut alors « vider » chaque photosite dans un dispositif électrique approprié (voir document 3). Cela suppose que chaque photosite puisse transférer ses charges au site voisin.

Pour comprendre le principe de ce transfert de charge, considérons deux photosites voisins : le premier contient des charges et le second a déjà été « vidé ».

**(1)** Les charges du 1er photosite sont piégées tant que l'électrode est positive.

- **(2)** La seconde électrode impose alors elle aussi un potentiel positif. Les charges se répartissent alors entre les deux photosites.
- **(3)** La première électrode est déconnectée : les charges s'accumulent alors dans le second photosite

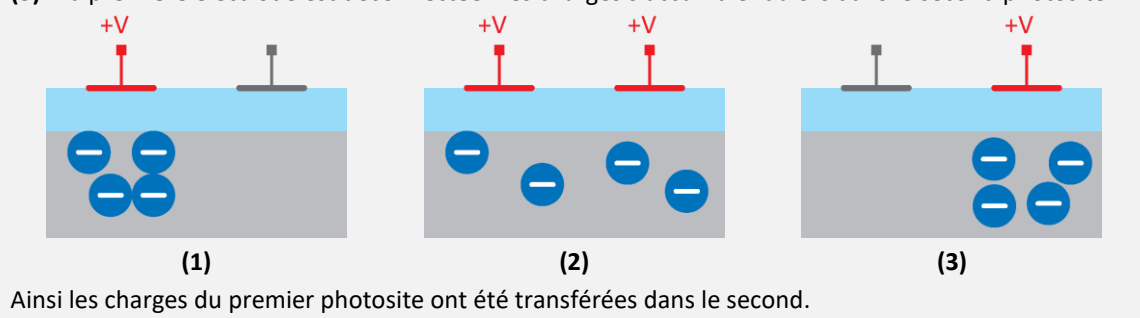

## **DOCUMENT 3 : acquisition d'une image numérique par le capteur CCD**

Le capteur CCD est une « grille de photosites » tels celui décrit dans le document 2. Une ligne de photosites maintenus constamment dans l'obscurité est placée sur un bord du capteur (en bas sur la figure ci-après) : c'est le **registre de sortie**. Il est connecté à un amplificateur, lui-même branché sur un système qui numérise et enregistre le signal qui en sort. Après avoir été soumis à la lumière, le capteur peut donc être représenté symboliquement par :

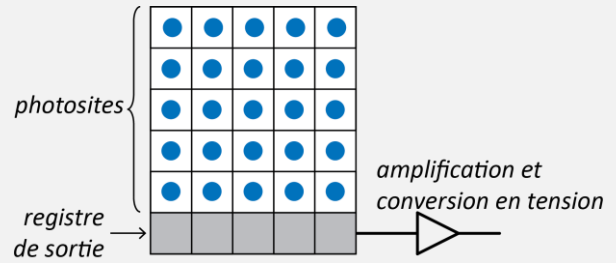

Les disques bleus indiquent la présence de charges électriques stockés par les photosites.

Une fois le capteur soumis à la lumière, voici comment est réalisée l'acquisition du signal.

**(1)** Par le mécanisme de transfert de charge décrit dans le document 2, les charges de la dernière ligne sont transférées dans le registre de sortie et chacune des autres lignes et transférée dans la ligne située en-dessous.

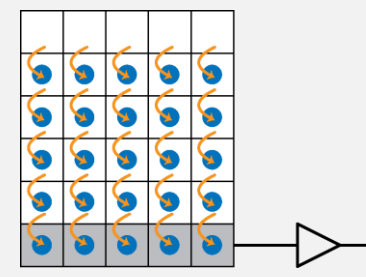

**(2)** Un à un, chaque photosite du registre transfère ses charges vers le système de conversion en tension afin que celui-ci en réalise l'acquisition.

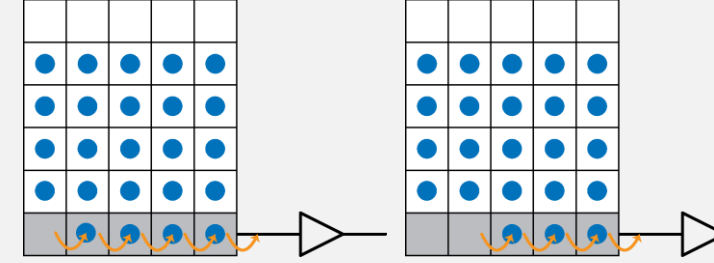

**(3)** Lorsque le registre de transfert a été vidé, les lignes sont à nouveau décalées vers le bas.

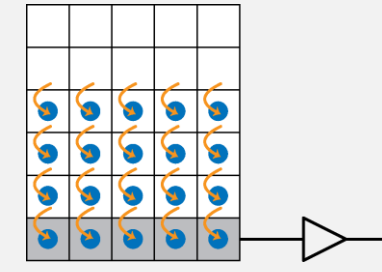

Et ainsi de suite. La tension électrique acquise par le système branché en sortie est alors proportionnelle à la charge électrique stockée dans le photosite qui y a transféré ses charges.

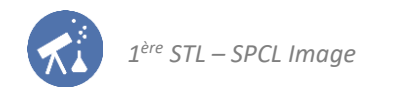

# <span id="page-4-0"></span>**ACTIVITÉ 2 : qu'est-ce qu'une image numérique ?**

**1 ère partie : structure d'une image numérique matricielle**

**1.** L'image ci-dessous est un smiley pouvant être inséré dans un email ou un SMS :

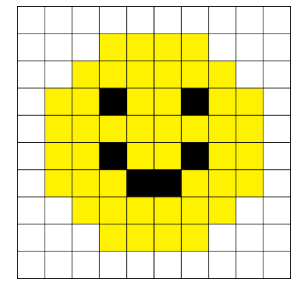

Le plus petit élément constitutif d'une image est appelé un pixel. Combien de pixels contient ce smiley ?

- **2.** Pourquoi, lorsqu'il est utilisé dans un SMS, ne voit-on pas les pixels de ce smiley ?
- **3.** Rechercher les dimensions en pixels du tableau (matrice) constituant l'image « Act2\_paysage.jpg ».

**DOCUMENT 2 : pixels, définition et résolution des images**

**Le pixel** est le plus petit élément constitutif d'une image numérique. Le mot « pixel » est une contraction des termes anglais « picture element ». L'appellation de pixel a été étendue au plus petit élément constitutif des dispositifs de numérisation d'une image (capteur CCD par exemple) et des afficheurs (écrans de télévision, téléphones mobiles, imprimantes, etc.).

**La définition** d'une image numérique est égale au nombre de pixels qui la constitue.

**La résolution d'affichage** d'une image numérique est le nombre de pixels affichés par unité de longueur : elle est couramment exprimée en pixels par pouce (en français ppp, en anglais : dpi pour Dots Per Inch). 1 pouce = 2,54 cm.

La résolution dépend du dispositif d'affichage (ou d'impression) et de la définition de l'image numérique. Le phénomène de *pixellisation* se produit lorsque l'affichage d'une image numérique permet à l'observateur de distinguer les pixels de l'image.

**2 ème partie : définition et résolution d'une image numérique**

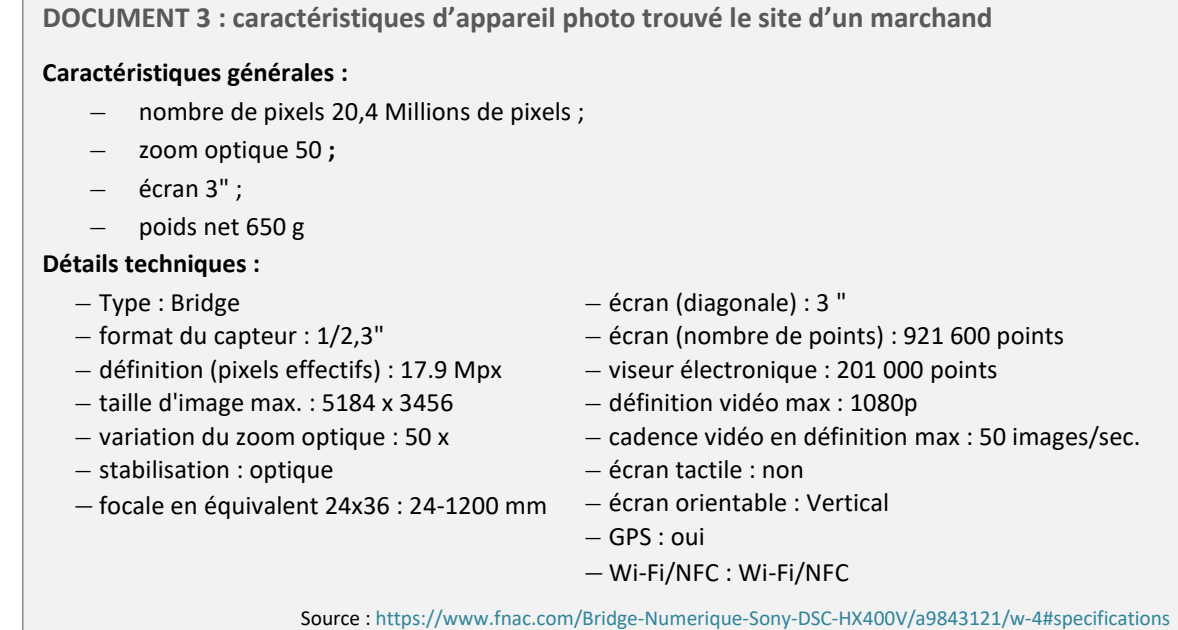

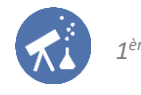

- **4.** Ouvrir le fichier « Act2\_paysage.jpg » avec le logiciel SalsaJ. Dans le menu « Image », sélectionner la fonction « propriété » et déterminer la définition de l'image
- **5.** Rechercher la définition des images produites par l'appareil photo de votre téléphone.
- **6.** Identifier les caractéristiques d'un appareil photo numérique qui font appel à la notion de « définition » dans le document 3. Précisez dans chaque cas, la signification de ces caractéristiques.

#### **Relation entre définition et résolution**

- **7.** Rappeler la relation entre la définition et le nombre de pixels  $N$  d'une image.
- **8.** Établir la relation entre la résolution r d'une image, son nombre de pixels N et de sa dimension d'affichage L. Préciser les unités.
- **9.** Calculer la définition de l'image du document 1.
- **10.** Calculer les résolutions verticale et horizontale de cette image. Que remarque-t-on ?

#### **Influence de la résolution sur la qualité d'une image**

**11.** Ouvrir le fichier « Act2\_poisson.jpg » avec le logiciel salsa J Dans le menu « images », sélectionner la fonction « ajustement » puis « taille », diminuer progressivement la résolution de l'image puis agrandir l'image en plein écran.

Pourquoi est-il important, ici, de remettre l'image en plein écran après chaque modification ?

**12.** Quel phénomène apparaît lorsque l'on diminue la résolution de l'image ? Expliquer pourquoi ce phénomène apparaît.

#### **Mesure de la résolution d'un dispositif d'affichage**

- **13.** Rédiger un protocole permettant d'évaluer la résolution de l'écran de l'ordinateur en utilisant tout ou partie du matériel suivant :
	- Appareil photographique numérique
	- Loupe
	- Règle graduée

Après accord du professeur, mettre en œuvre ce protocole ou utiliser le fichier « Act2\_PhotoEcranPC.jpg » pour évaluer la résolution horizontale de l'écran de l'ordinateur.

# <span id="page-5-0"></span>**ACTIVITÉ 3 : profondeur de couleur et mémoire occupée par une image numérique**

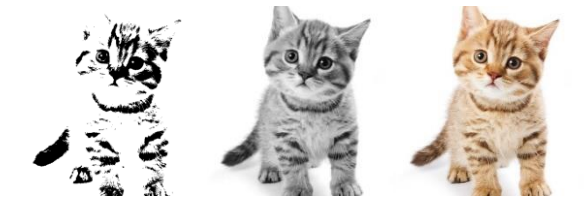

**1 ère partie : profondeur de couleur d'une image numérique**

#### **Cas d'une image en noir et blanc**

- ▶ Avec le logiciel SalsaJ, ouvrir l'image « Act3 Chat NB.bmp ». Si l'image ne s'affiche pas, cliquer sur « fichier » puis choisir « réinitialiser ». Déplacer le curseur de la souris et observer la valeur enregistrée pour chaque pixel (elle s'affiche en bas du cadre jaune).
	- **1.** Quelles sont les valeurs possibles pour chaque pixel ?
	- **2.** À quelle valeur correspond un pixel noir ? un pixel blanc ?
	- **3.** En déduire la valeur de la profondeur de couleur de cette image.

#### **Cas d'une image en niveaux de gris**

**4.** Si l'image est enregistrée en niveaux de gris avec deux bits par pixel, il existe 4 nuances de gris possibles, correspondant aux valeurs données dans le tableau ci-dessous.

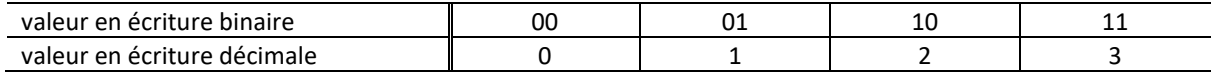

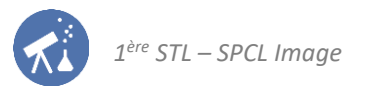

Avec 3 bits par pixel, combien de nuances de gris existe-t-il ? On pourra refaire un tableau analogue à celui présenté ci-dessus pour répondre.

- **5.** Avec *n* bits par pixel, combien de nuances de gris existe-t-il ?
- **6.** Sous SalsaJ, ouvrir le fichier « Act3-Chat\_NiveauxGris.bmp » et déterminer le nombre de valeurs que peut prendre chaque pixel. En déduire la profondeur de couleur de cette image.
- **7.** Vérifier la profondeur de couleur prévue à la question précédente en cliquant sur « Image » puis « informations ».

#### **Cas d'une image en couleurs**

- ▶ Sous SalsaJ, ouvrir l'image « Act3\_Chat\_CouleursRVB.bmp ». Déplacer le curseur de la souris sur l'image afin de voir comment est codé chaque pixel.
	- **8.** Pourquoi cette image nécessite-t-elle d'enregistrer trois valeurs pour chaque pixel ?
	- **9.** Que vaut la profondeur de couleur de cette image ? Justifier en utilisant les valeurs affichées dans le logiciel puis vérifier à l'aide de la fonction « Images » « informations ».

### **2 nde partie : mémoire occupée par une image numérique**

**DOCUMENT : mémoire occupée par une image numérique**

Chaque pixel d'une image numérique est codé avec un certain nombre de bits. Plus ils sont nombreux, plus nombreuses sont les nuances de couleur possibles.

La mémoire occupée par une image numérique peut donc s'exprimer en bits, mais la plupart des systèmes d'exploitation donnent sa valeur en octet, kilo-octet, méga-octet, etc.

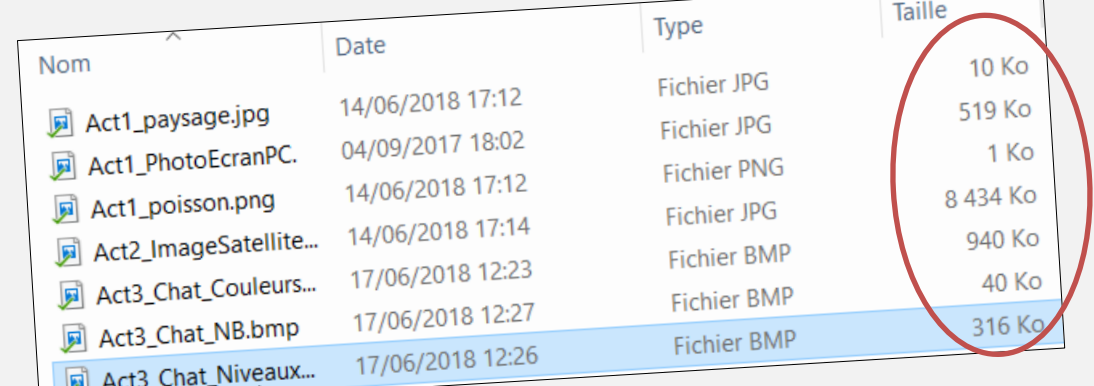

#### *copie d'écran d'un dossier contenant des images sous Windows 10*

Conversions :

- $-$  1 octet = 8 bits;
- $1$  ko = 1024 octets ;
- 1 Mo = 1024 ko ;
- etc.
- ▶ Ouvrir l'image « Act3 Chat NB.bmp » et afficher ses propriétés à l'aide de la fonction « Images » « informations ». **10.** Combien de pixels contient cette image ?
	- **11.** En déduire le nombre bits nécessaire pour l'enregistrer puis exprimer cette valeur en ko (kilo-octets). Vérifier cette valeur en consultant les propriétés du fichier correspondant à l'aide du système d'exploitation utilisé.
	- 12. Comme l'image « Act3 Chat NiveauxGris » est enregistrée avec une profondeur de couleur de 8 bits par pixel et contient autant de pixels que l'image en noir et blanc, montrer que la mémoire qu'elle occupe peut être prévue à partir du résultat de la question 11.
	- **13.** De même, justifier la mémoire occupée par le fichier « Act3\_Chat\_CouleursRVB » à l'aide d'un calcul utilisant la réponse à la question 11.